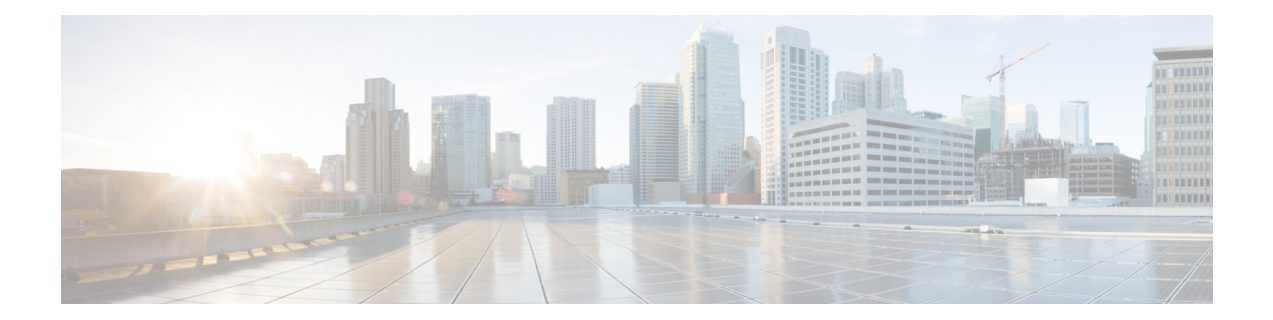

# **Microwave ACM Signaling Configuration and EEM Integration**

This feature module describes the Microwave Adaptive Code Modulation (ACM) Signaling and Embedded Event Manager (EEM) integration, which enables the microwave radio transceivers to report link bandwidth information to an upstream Ethernet switch and take action on the signal degradation to provide optimal bandwidth.

#### **Prerequisites**

- The microwave transceiver in the network topology must support adaptive bandwidth modulation and bandwidth vendorspecific message (BW-VSM)/Ethernet Bandwidth Notification Message (ETH-BNM), and the microwave transceiver must support the Ethernet Connectivity Fault Management (CFM) extension for microwave devices as defined by Cisco. The BW-VSM/ETH-BNM is defined to report the available bandwidth information from the microwave radio to the Ethernet switch.
- In a heterogeneous ring topology, all devices connected directly to the microwave transceiver must support signal degradation (SD) functions. Devices not connected directly to the microwave transceiver can be standard-compliant nodes or enhanced SD-capable nodes.
- In a homogeneousring topology, all links must be microwave links and all devices mustsupport microwave SD-based ring protection.
- A ring topology with multiple microwave links can experience a signal degradation condition on one or more of the microwave links. Only one signal degradation condition per ring instance is supported. This support is provided on a first-come, first-serve basis, per ring instance.
- The source MAC address must be an unique MAC address. It can be the MAC address of the Ethernet port or the Bridge.
- The destination MAC address must be set to the CCM multicast address for the associated maintenance level (a multicast address is used to avoid discovery of MAC addresses).
- The microwave transceiver in the network topology must support bandwidth vendor specific message (BW-VSM) (The BW-VSM is defined to report the available bandwidth information from the microwave radio to the Ethernet switch.).
- The BW-VSM/ETH-BNM may be sent untagged, or it may be transmitted with a configurable valid IEEE 802.1Q VLAN tag.
- The BW-VSM/ETH-BNM must be associated with maintenance level 0. The microwave equipment should allow the network operator to associate the message with a valid maintenance level in the range 0 to 7 per ITU-T Y.1731 / IEEE 802.1ag-2007.
- Feature [Overview,](#page-1-0) on page 2
- Microwave ACM Signaling [Configuration](#page-2-0) and EEM Integration, on page 3
- [Configuration](#page-10-0) for Microwave ACM Signaling and EEM Integration Examples, on page 11

## <span id="page-1-0"></span>**Feature Overview**

Microwave links are often used in Ethernet accessring topologies and the bandwidth provided by the microwave link depends on environmental factors like fog, rain, and snow, which can drastically affect the bandwidth.

This feature relies on the Ethernet CFM to assess the environmental conditions on either end of the microwave link and automatically change the modulation to provide optimal bandwidth. The Ethernet CFM monitors the microwave link bandwidth, and when a link degradation is detected, notifies the router to take action on the degraded microwave link.

In IP/MPLS, the nodes are unaware of any changes to the bandwidth on the microwave link and the Gigabit Ethernet connection to the nodes remain constant. To ensure optimal routing and traffic transport across the access network, a mechanism has been implemented to notify the IP/MPLS access nodes of any ACM events on the microwave links. This enables microwave radio transceivers, which support ACM, to report link bandwidth information to an upstream Ethernet switch.

The vendor-specific message (VSM) and Ethernet Bandwidth Notification Message (ETH-BNM) in Y.1731 is used to notify Cisco routers of ACM events, and the bandwidth available on the microwave link. Acting on this information, the node can change the Hierarchical Quality of Service (H-QoS), adjust the Interior Gateway Protocol (IGP) metric of the link to the new capacity or remove the degraded link.

#### **H-QoS Policy Adjustment**

H-QoS policy adjustment is the process of adjusting the egress H-QoS policy parameters on the IP/MPLS access node connected to the microwave link. This modifies the parent shaper rate to match the current bandwidth of the microwave link. It also adjusts the child class parameters to ensure correct priority and bandwidth-guaranteed traffic.

If the available bandwidth is less than the total bandwidth required by Expedited Forwarding (EF) and Assured Forwarding (AF) classes, the operator can choose to drop AF class traffic or remove the link from the service.

#### **IGP Metric Adjustment**

The IP/MPLS access node can adjust the IGP metric on the microwave link to align it with the available bandwidth. This will trigger an IGP SPF recalculation, allowing the IGP to get the correct bandwidth for routing traffic.

#### **Link Removal**

Link removal is the process of removing the microwave link from the IGP. This occurs when the bandwidth loss breaches the threshold set by the operator. It sets off the resiliency mechanisms in the network, and the degraded link is bypassed, resulting in minimal traffic loss. The degraded link is not brought administratively down. When it is up, the microwave equipment can signal to the access node about its status and usability.

### **Benefits**

- The IP/MPLS access network adapts intelligently to the microwave capacity change by:
	- optimizing routing
	- controlling congestion
	- enabling loss protection.
- Microwave ACM changes are signaled through a Y.1731 VSM/G.8031/Y.1731 (ETH-BNM) to the IP/MPLS access node.
- The IP/MPLS access node adapts the IGP metric of the link to the new capacity.
- The IP/MPLS access node can change the H-QOS policy on the interface with the microwave system allowing EF traffic to survive.
- The IP/MPLS access node can remove a degraded link from SPF triggering a loss protection.

# <span id="page-2-0"></span>**Microwave ACM Signaling Configuration and EEM Integration**

This section describes how to configure Microwave ACM Signaling and EEM Integration:

### **Configuring Connectivity Fault Management**

To configure CFM between the microwave outdoor unit (ODU) and the router, complete the following steps:

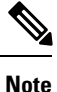

For a ring topology, you should configure CFM between the microwave ODU and the router. You must configure two VLANs to the two microwave ODUs, to process the vendor specific message (VSM)/Ethernet Bandwidth Notification Message (ETH-BNM) and trigger the Embedded Event Manager (EEM).

#### **SUMMARY STEPS**

- **1. enable**
- **2. configure terminal**
- **3. ethernet cfm domain** *domain-name* **level** *level-id*
- **4. service** *csi-id* **evc** *evc-name* **vlan** *vlan-id* **direction down**
- **5. continuity-check**
- **6. exit**
- **7. ethernet evc** *evc-id*
- **8. exit**
- **9. interface** *type number*
- **10. service instance** *id* **ethernet**
- **11. encapsulation dot1q** *vlan-id*
- **12. rewrite ingress tag pop 1 symmetric**
- **13. bridge-domain** *bridge-domain-id*

L

**14. exit**

#### **DETAILED STEPS**

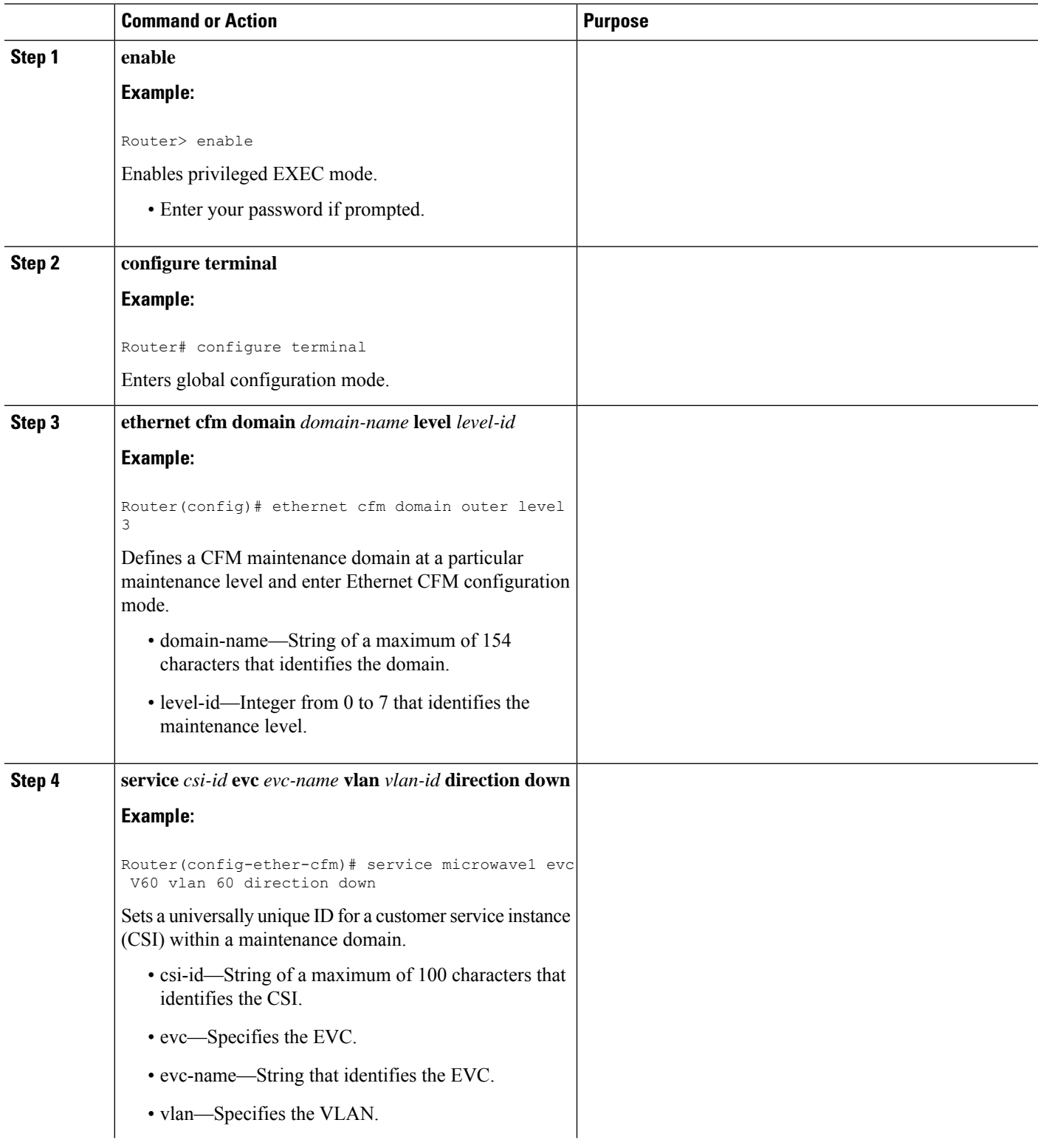

i.

 $\mathbf l$ 

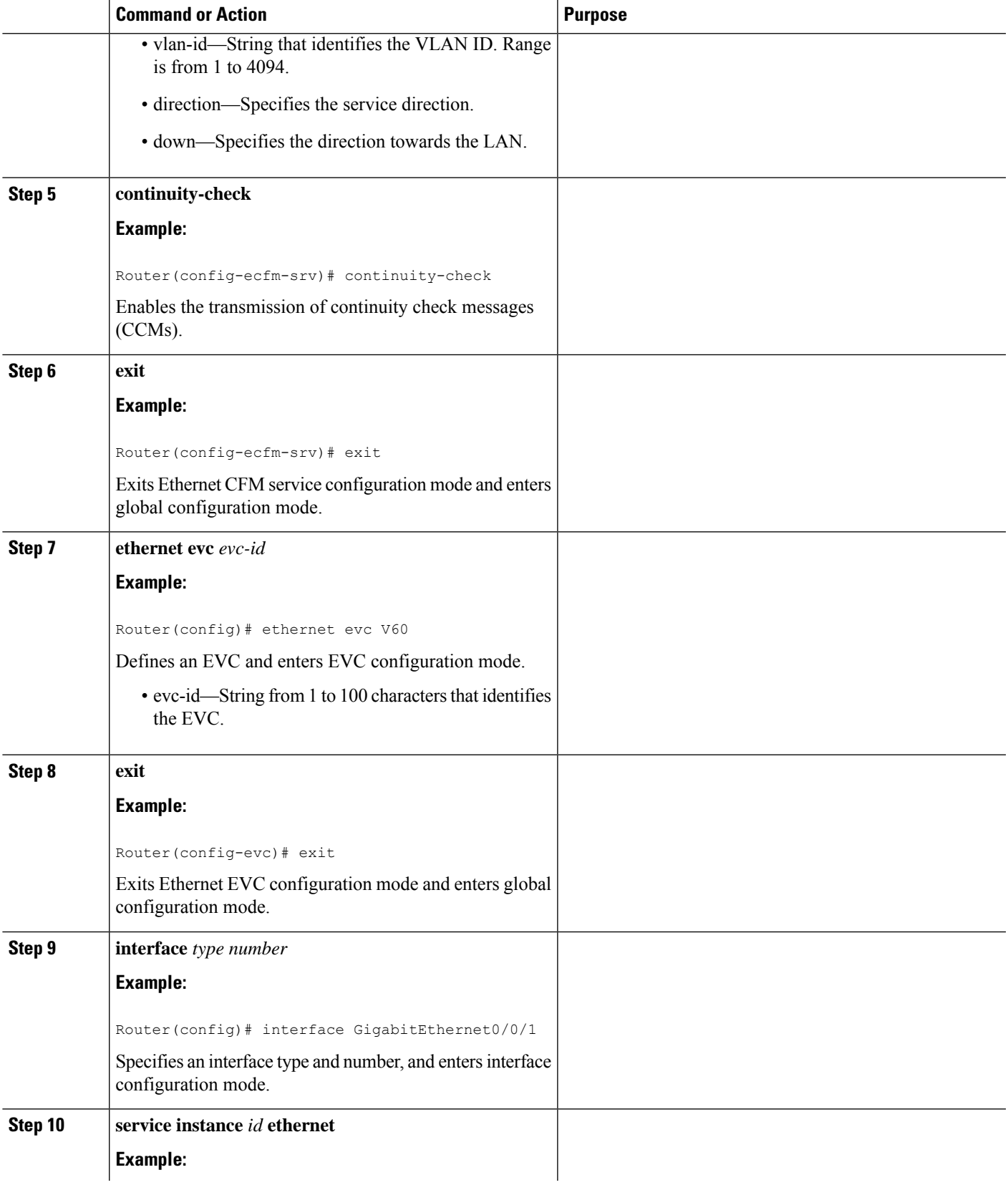

 $\mathbf I$ 

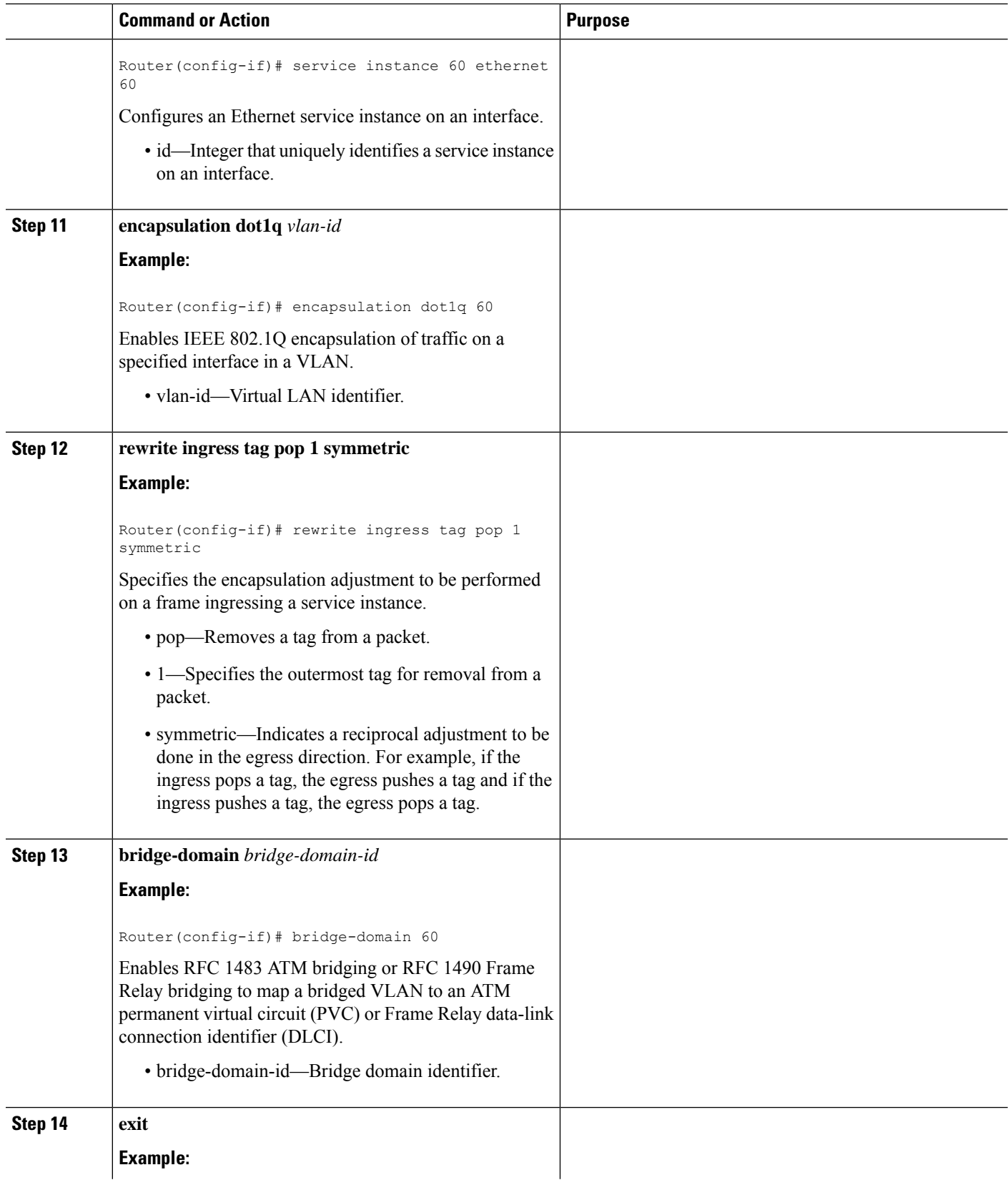

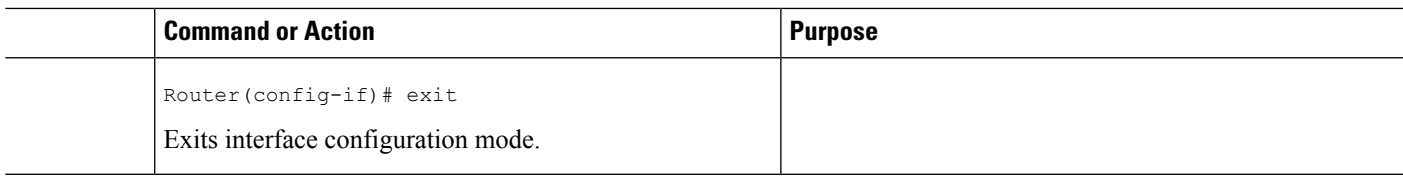

### **Configuring an Embedded Event Manager Applet**

#### **Before you begin**

- One switch virtual interface (SVI) or bridge domain is required per physical link.
- One EEM script is required per physical link.
- A dedicated line VTY without AAA is required for the EEM script to perform without any interruption.

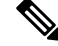

The EEM script configures the metric on the microwave link and adjusts the QoS policy based on the Ethernet event parameters. **Note**

EEM built-in environment variables are a subset of the Cisco-defined environment variables and the built-in variables are available to EEM applets only. The built-in variables can be read-only or can be read and write and these variables may apply to one specific event detector or to all event detectors. For more information about built-in environment variables, see Embedded Event Manager [Configuration](http://www.cisco.com/c/en/us/td/docs/ios-xml/ios/eem/configuration/xe-3s/eem-xe-3s-book.html) Guide, Cisco IOS XE [Release](http://www.cisco.com/c/en/us/td/docs/ios-xml/ios/eem/configuration/xe-3s/eem-xe-3s-book.html) 3S.

#### **SUMMARY STEPS**

- **1. enable**
- **2. configure terminal**
- **3. event manager applet** *applet-name*
- **4. event tag** *event-tag* **ethernet microwave clear-sd** {*interface type number*}
- **5. event tag** *event-tag* **ethernet microwave sd** {*interface type number*} **threshold** *mbps*
- **6. action** *action-id* **set** *variable-name variable-value*
- **7. action** *action-id* **cli command** *cli-string*
- **8. exit**

#### **DETAILED STEPS**

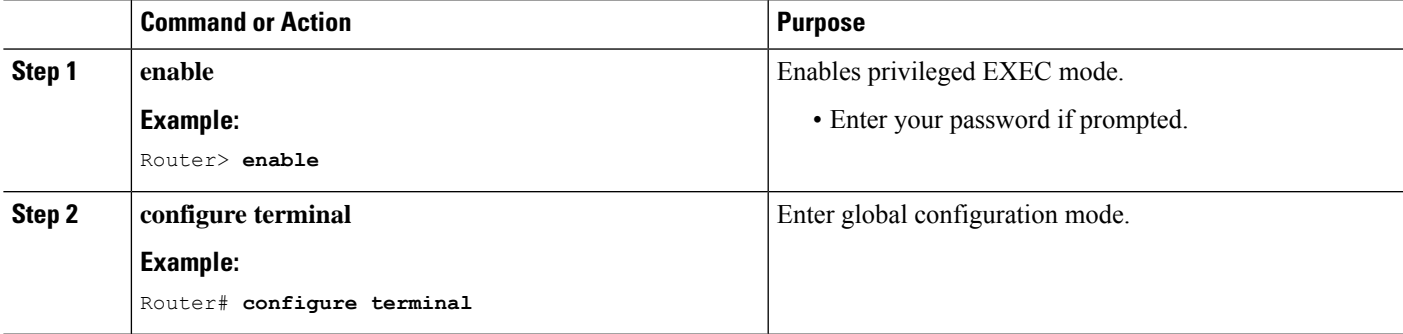

 $\mathbf I$ 

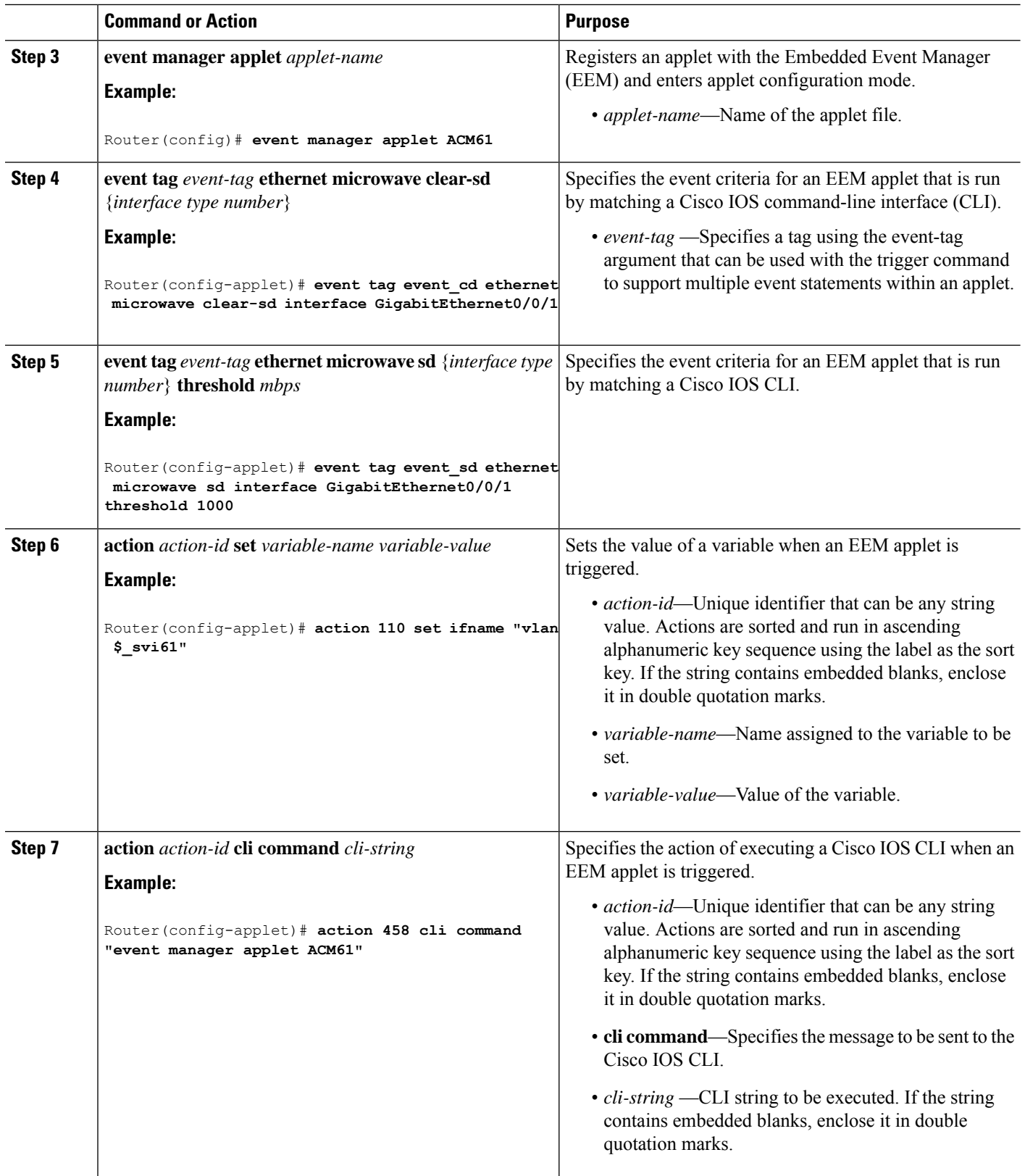

i.

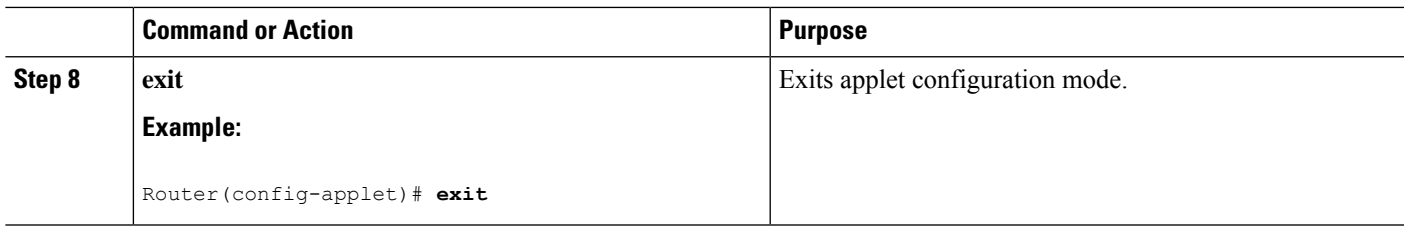

## **Configuring Event Handler**

To configure the microwave event handler, which runs hold-off timer, lossthreshold, and fading wait-to-restore (WTR) timers that are configurable per interface, complete the following steps:

#### **SUMMARY STEPS**

- **1. enable**
- **2. configure terminal**
- **3. interface** *type number*
- **4. ethernet event microwave hold-off** *seconds*
- **5. ethernet event microwave loss-threshold** *number-of-messages*
- **6. ethernet event microwave wtr** *seconds*

#### **DETAILED STEPS**

![](_page_8_Picture_353.jpeg)

I

![](_page_9_Picture_488.jpeg)

### **Verifying the Microwave ACM Signaling and EEM Integration Configuration**

To verify the microwave ACM and EEM integration configuration, use the show commands described in the following examples.

To display microwave bandwidth status information of an interface, use the following show command.

```
Router# show ethernet event microwave status [interface]
Microwave Bandwidth Status for GigabitEthernet0/0/1
 State: SIGNAL DEGRADED
 Hold Time: 0 seconds
 Restore Time: 10 seconds
 Loss Threshold: 3
 Total VSM Receive Count: 0
 Total VSM Drop Count: 0
 Total BNM Receive Count: 4
 Total BNM Drop Count: 0
 Sender Address 64f6.9d67.ac02
  State: SIGNAL_DEGRADED<br>Elapsed time in this state: 00:00:25
  Elapsed time in this state:
   Nominal Bandwidth: 500 Mbps<br>Current Bandwidth: 500 Mbps
   Current Bandwidth:
   Lowest Bandwidth: 100 Mbps
   Last VSM Received: Never
   VSM Receive Count: 0
   VSM Drop Count: 0
   VSM Period: 60 second
   Last BNM Received: Tue Jul 25 14:36:09.895
   BNM Receive Count: 4<br>RNM Drop Count: 0
   BNM Drop Count: 0
   BNM Period: 60 seconds
   Hold Timer: Not running
   Wait-to-Restore Timer: Not running
   Periodic Timer: 184 seconds remaining
   Transitions into degraded state: 4
```
To display microwave bandwidth statistics of an interface, use the following show command.

```
Router# show ethernet event microwave statistic [interface]
Microwave Bandwidth Statistics for GigabitEthernet0/0/2
Total VSM Receive Count : 145
Total VSM Drop Count : 0
Number of transitions into Degraded state : 2
```
# <span id="page-10-0"></span>**Configuration for Microwave ACM Signaling and EEM Integration Examples**

Sample configurations of Microwave ACM Signaling and EEM Integration feature.

### **Example: Configuring CFM**

The following is a sample configuration of CFM.

!

```
ethernet cfm domain outer level 3
service microwave1 evc V60 vlan 60 direction down
  continuity-check
!
ethernet evc V60
!
interface GigabitEthernet0/0/1
!
service instance 60 ethernet V60
 encapsulation dot1q 60
  rewrite ingress tag pop 1 symmetric
 bridge-domain 60
!
```
### **Example: Configuring EEM Applet**

The following is a sample EEM script to configure metric on a microwave link and adjust a QoS policy according to the ethernet event parameters sent through OAM.

![](_page_11_Picture_5.jpeg)

You should have one SVI/BD per physical link. Also, one EEM script is required per physical link. In all, there should be two EEM scripts and two SVI/BDs. **Note**

![](_page_11_Picture_7.jpeg)

The threshold in the EEM script should be set to the nominal bandwidth value. If this value is unknown, we recommend setting the threshold to 1000. The EEM script adjusts the nominal bandwidth using the following vendor-specific message (VSM)/Ethernet Bandwidth Notification Message (ETH-BNM): **action 460 cli command "event tag event\_sd ethernet microwave sd interface GigabitEthernet0/3/0 threshold \$nb" Note**

The EEM script supports the **bandwidth percent** command, but does not support the **bandwidth remaining percent** command. **Note**

```
no event manager applet ACM62
Router#show run | sec event manager
event manager environment eem mode 1
event manager environment _bdi60 60
event manager environment _ring_nodes 5
event manager applet ACM62
event tag event cd ethernet microwave clear-sd interface GigabitEthernet0/0/1
event tag event sd ethernet microwave sd interface GigabitEthernet0/0/1 threshold 400
trigger
 correlate event event_cd or event event_sd
action 100 set olc "100"
 action 102 set dlc "1"
action 104 set n "$_ring_nodes"
action 106 set cb "$ ethernet current bw"
action 108 set nb "$_ethernet_nominal_bw"
action 110 set ifname "bdi $ bdi60"
action 112 set cpmap_bw "0"
action 114 set pri_bw "0"
action 116 set ppmap "0"
```

```
action 118 set s1 "EEM-"
action 120 set zeros "000000"
action 122 set cb_bps "$cb$zeros"
action 124 set nb_bps "$nb$zeros"
action 126 set ifcfg "1"
action 127 set class-type "0"
action 130 cli command "enable"
action 132 cli command "conf t"
action 160 if $cb eq "$nb"
action 162 cli command "interface $_ethernet_intf_name"
action 163 cli command "no service-policy output $s1$ppmap"
action 164 cli command "service-policy output $ppmap"
action 180 elseif $ eem mode le 1
action 181 if $ppmap eq "0"
action 182 cli command "do show run int $ ethernet intf name | i service-policy output"
action 186 regexp "service-policy output (.*)\n" "$ cli result" line pmap
action 192 string trimright "$pmap"
action 196 set pmap "$ string result"
action 197 else
action 198 set pmap "$ppmap"
action 199 end
action 200 syslog msg "s1pmap 200: $s1$pmap"
action 214 cli command "do show run policy-map $pmap | i service-policy"
action 216 regexp "service-policy (\cdot*)\n \cdot \cdot" "$ cli result" line cpmap
action 217 string trimright "$cpmap"
action 218 set cpmap "$ string result"
action 220 cli command "do show run policy-map $cpmap"
action 221 regexp "class .*!" "$ cli result" string
action 223 cli command "policy-map $s1$cpmap"
action 226 foreach var "$string" "\n"
action 228 regexp "class (.*)" "$var" match cname
action 230 if $_regexp_result eq "1"
action 233 syslog msg "233: cname: $cname"
action 234 end
action 236 regexp "(police) (.*)" "$var" line ef bw perc
action 238 if $ regexp result eq "1"
action 256 string trimright "$ef bw perc"
action 263 set bw_demand "$_string_result"
action 264 add $cpmap bw $ string result
action 266 syslog msg "266: cpmap bw: $ result, bw demand: $bw demand"
action 268 set cpmap bw "$ result"
action 274 add $pri_bw $bw_demand
action 282 set match1 "police $bw_demand"
action 283 set match2 "police $bw_demand"
action 284 set class-type "1"
action 286 end
action 288 regexp "(bandwidth) percent (.*)" "$var" line cmd ef bw perc
action 290 if $_regexp_result eq "1"<br>action 291 string trimright "$ef bw
             string trimright "$ef bw perc"
action 294 divide $nb_bps 100
action 296 multiply $ result $ string result
action 298 set bw demand "$ result"
action 300 add $cpmap bw $ result
action 302 syslog msg "266: cpmap bw: $ result, bw demand: $bw demand"
action 304 set cpmap bw "$ result"
action 306 syslog msg "269: cpmap bw sub-sum: $cpmap bw"
action 308 set match1 "$match"
action 310 set match2 "bandwidth percent 1"
action 312 set class-type "2"
action 314 end
action 316 if $class-type eq "1"
action 318 append cfg out1 "priority"
action 320 append cfg_out1 "$match1 \n"
action 322 append cfg_out2 "priority"
```

```
action 324 append cfg out2 "$match2 \n"
action 325 set class-type "0"
action 326 elseif $class-type eq 2
action 328 append cfg out1 "$match1 \n"
action 330 append cfg_out2 "$match2 \n"
 action 331 set class-type "0"
action 332 else
action 334 append cfg_out1 "$var \n"
action 336 append cfg out2 "$var \n"
action 338 end
action 340 syslog msg "310: cpmap bw sum: $cpmap bw"
action 342 if $cpmap bw lt "$cb bps"
action 344 set cfg_out "$cfg_out1"<br>action 346 elseif $pri bw lt $cb bp
             elseif \sqrt{2}pri bw lt \sqrt{2}cb bps
action 348 set cfg_out "$cfg_out2"
action 350 else
action 352 set metric "1000000"
action 354 set ifcfg "0"
action 356 end
action 358 if $ifcfg eq "1"
action 360 foreach var "$cfg_out" "\n"
action 362 cli command "$var"
action 364 end
action 366 end
action 367 end
action 368 cli command "policy-map $s1$pmap"
action 370 syslog msg "config 334: policy-map $s1$pmap"
action 372 cli command "class class-default"
action 374 cli command "shape average $cb_bps"
action 376 cli command "service-policy $s1$cpmap"
action 378 cli command "int $ ethernet_intf_name"
action 380 cli command "no service-policy output $pmap"
action 382 cli command "service-policy output $s1$pmap"
action 384 end
action 400 if $ eem mode ge "1"
action 402 multiply $n $cb
action 404 divide $ result $nb
action 406 syslog msg "406: cb: $cb nb: $nb result: $ result"
 action 408 set m "$ result"
action 410 syslog msg "m: $m"
action 412 increment n
action 414 subtract $n $m
action 416 multiply $ result $olc
action 418 if $ifcfg eq "0"
action 420 set dlc "$metric"
action 422 else
action 424 set dlc "$ result"
action 426 end
action 428 syslog msg "428: n:$n m:$m olc:$olc dlc:$dlc result:$_result intf: $ifname"
 action 434 cli command "int $ifname"
action 436 cli command "do show run int $ifname"
action 438 string first "ip router isis" "$_cli_result"
action 440 if $ string result ne "-1"
action 442 cli command "isis metric $dlc"
action 444 cli command "do show ip ospf int | i $ifname"
action 446 string first "$ifname" "$ cli result"
action 448 elseif $_string_result ne -1
action 450 cli command "ip ospf cost $dlc"
action 452 end
action 454 end
action 456 syslog msg "The EEM script executed"
action 458 cli command "event manager applet ACM62"
action 460 cli command "event tag event_sd ethernet microwave sd interface
GigabitEthernet0/0/1 threshold $nb"
```

```
action 462 if $ppmap eq "0"
action 464 if $_eem_mode le "1"
action 466 cli command "action 116 set ppmap $pmap"
action 468 end
action 470 end
Router#
```
## **Example: Configuring Event Handler**

The following is a sample configuration of Event Handler.

```
event manager applet mw_ring_sd1
event ethernet microwave sd interface gigabitethernet 0/0/1 threshold 400
action 1 switch ring g8032 ringA instance 1
interface gigabitethernet 0/0/1
ethernet event microwave hold-off 30
ethernet event microwave loss-threshold 100
ethernet event microwave wtr 45
```
 $\mathbf I$